**Case Study**

# Estimation of the total surface occupied by fruit trees in a Region of Navarra

UGARTE, M.D.(\*)

(\*)DEPARTAMENTO DE ESTADÍSTICA E I. O., UNIVERSIDAD PÚBLICA DE NAVARRA, PAMPLONA, SPAIN E-MAIL: LOLA@UNAVARRA.ES

> **Material from the book** *Probability and Statistics with R* **by Ugarte, Militino, and Arnholt. Chapman and Hall/CRC, 2008**

# ÍNDICE

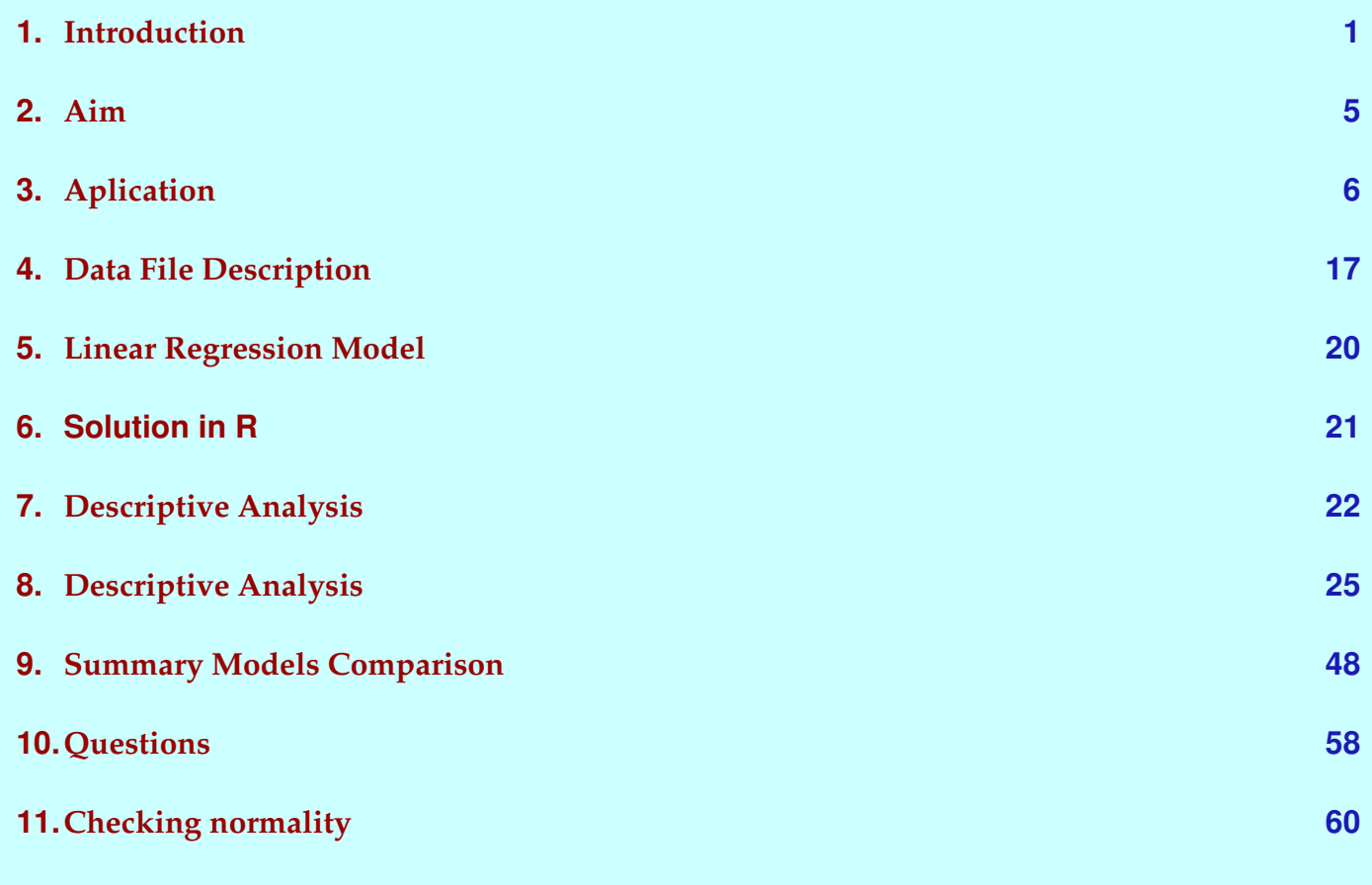

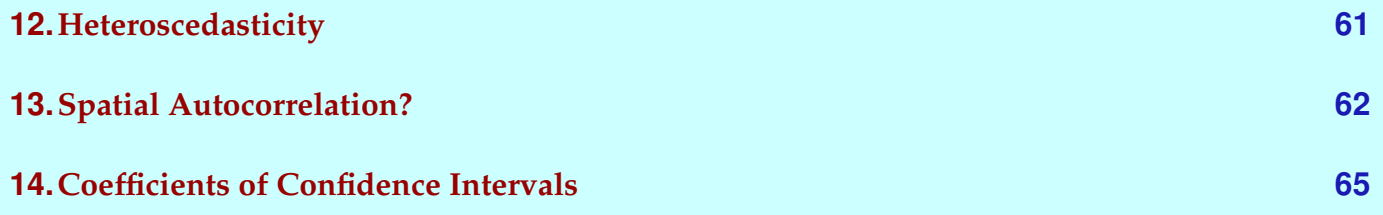

# **Introduction**

## Fruit trees is not a major crop in Navarra

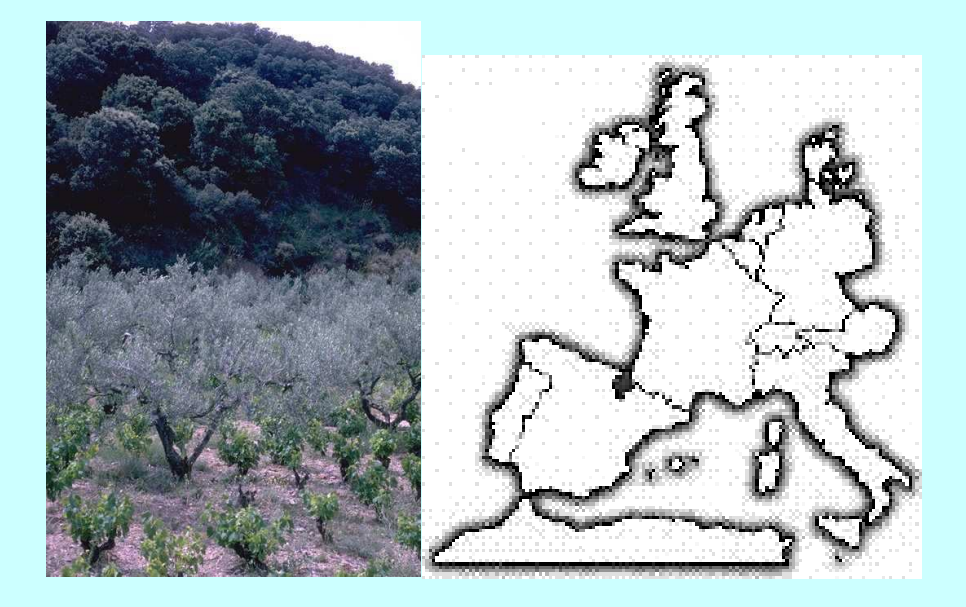

<span id="page-3-0"></span>**1.**

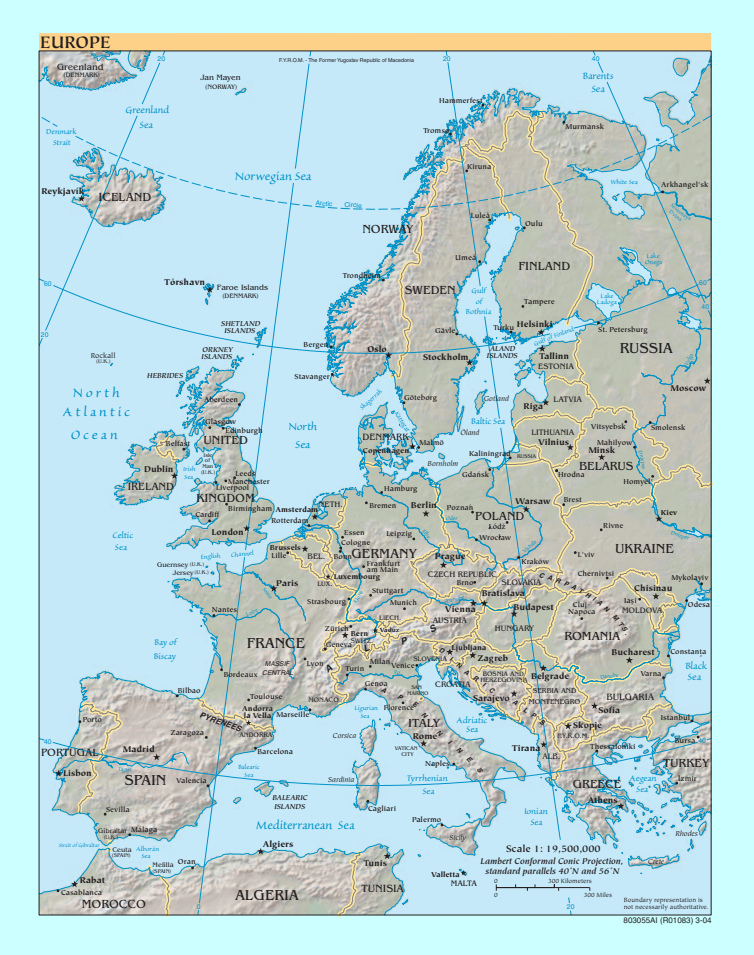

#### 2

### . AUTONOMOUS REGIONS IN SPAIN

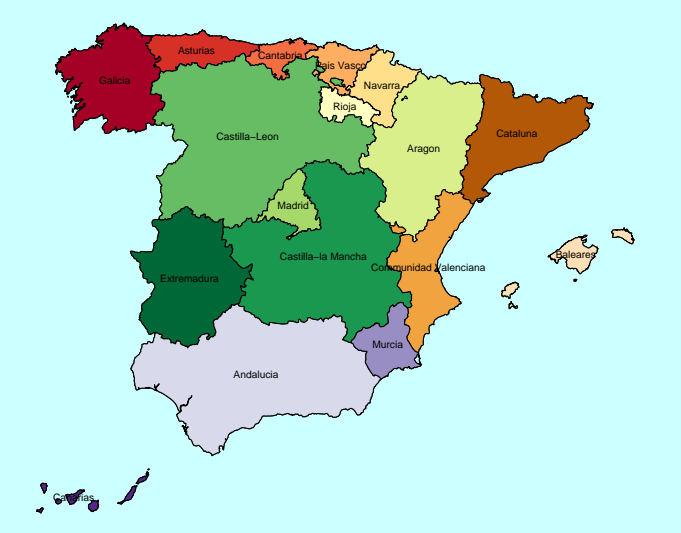

### . NAVARRA

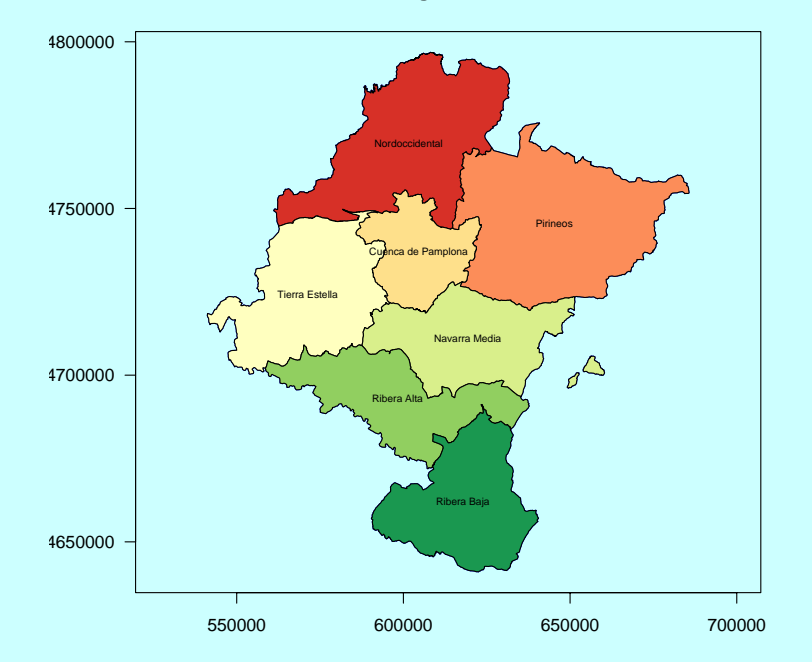

#### **Comarcas Agrarias de Navarra**

This work aims to estimate the total area occupied by fruit trees in a region called Comarca VII, located in the South of Navarra, Spain, using as auxiliary information, classified data provided by satellite images.

<span id="page-7-0"></span>**2.**

# **Aplication**

- Definition of the study domain (defined by using cropland maps depicted over past records, but recently updated in 1999 by the local Government )
- The sample consists of 47 segments of four hectares in three areas drawn by simple random sampling.
- The ground survey was carried out in July and August 2001 by an agricultural engineer
- The locations of the sampled segments were determined by a Navarra cropland map and several orthophoto maps provided by the local government

<span id="page-8-0"></span>**3.**

- Square segments are defined by overlapping a regular square grid on the area
- The surveyed segments were later digitized to weigh the land surface occupied by the sampled fruit trees and to integrate the information into the software of satellite images processing.
- In this work the satellite images were processed using  $ER$  Mapper 6.3 software
- The auxiliary information consists of classified fruit trees by remote sensing for the whole population of segments

## **ORTHOFOTO E:1:5000**

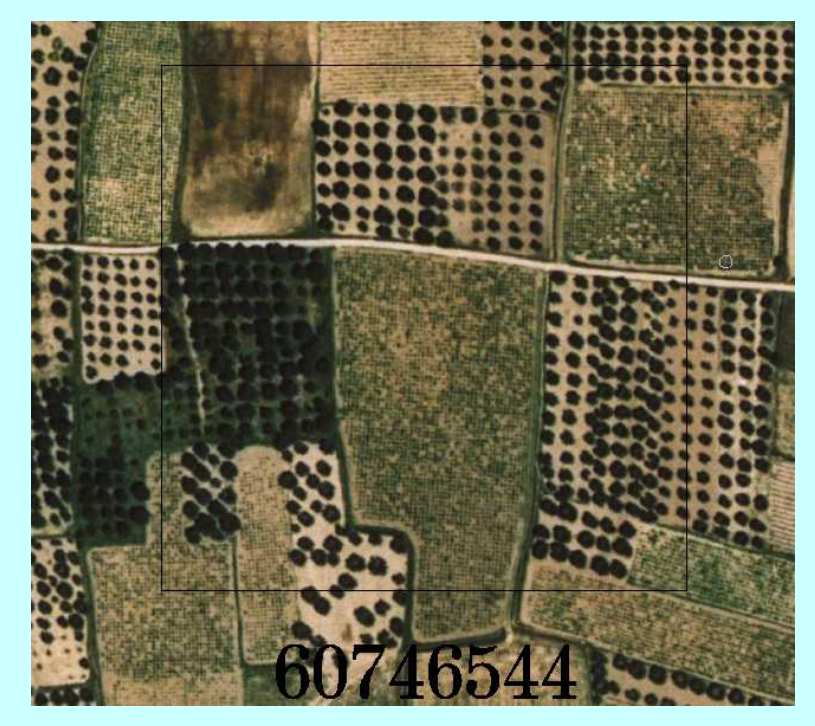

### **CATASTRO- LAND REGISTRY**

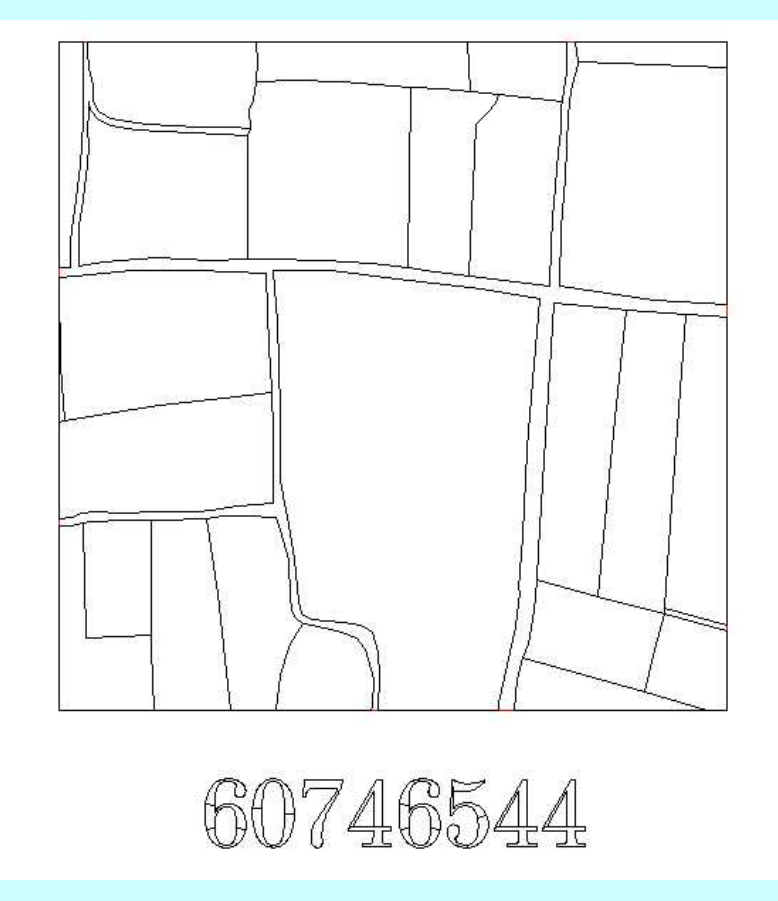

## **TOPOGRAPHIC MAP**

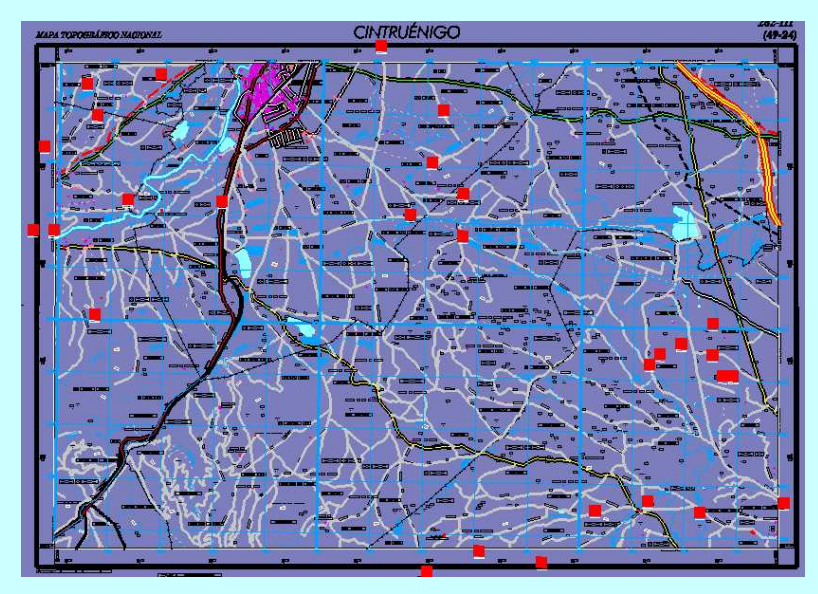

**Color Aerial Photograph with all of the segments in the sample using a grid E 1:10.000**

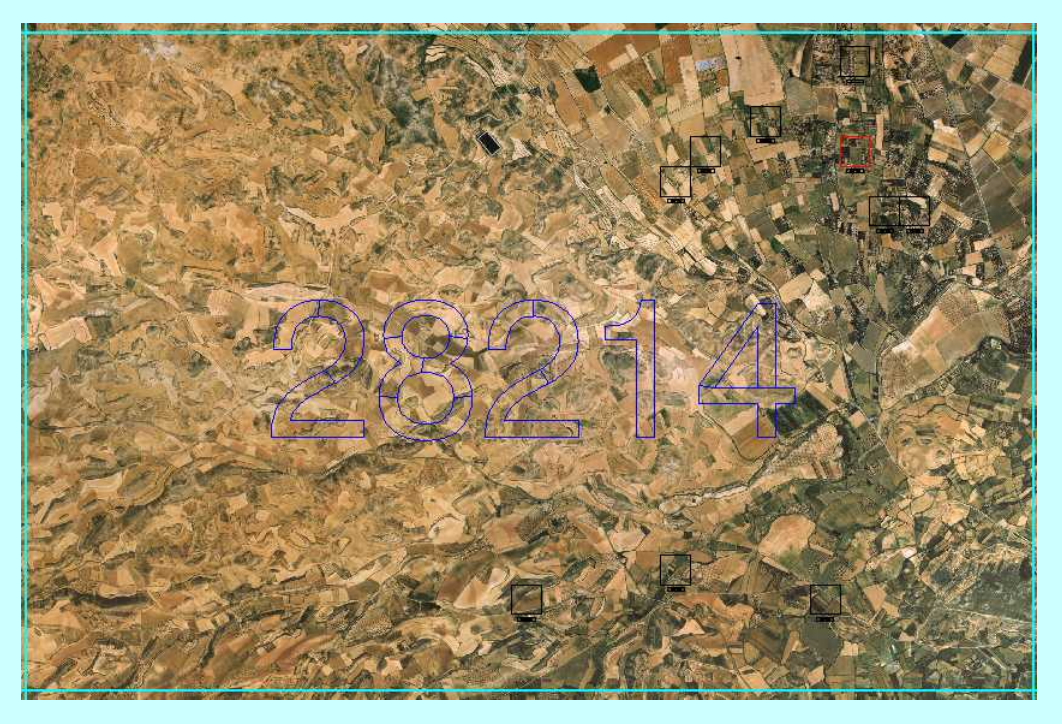

#### **REMOTE SENSING**

## ALLOWS TO OBTAIN GROUND INFORMATION IN SEGMENTS OUT OF THE SAMPLE Multispectral Image IKONOS

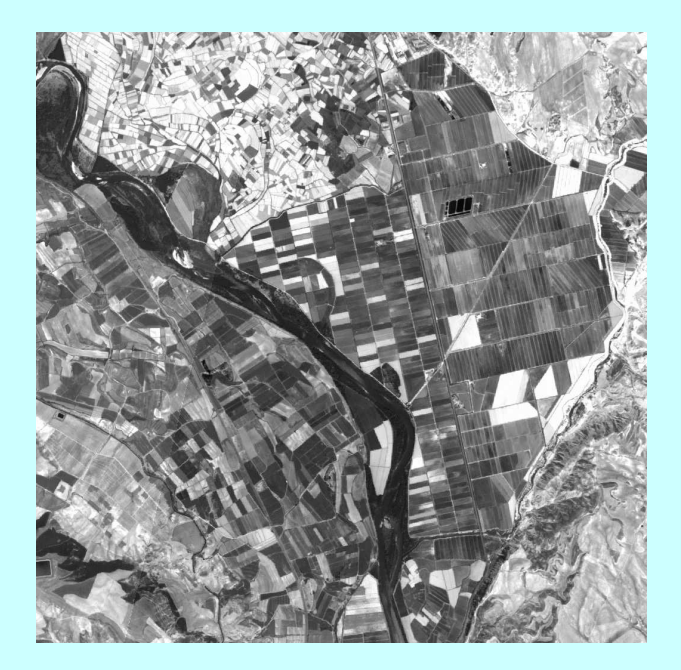

## **FUSION OF IMAGES**

- Three multispectral images, collected in different seasons during 2001 were two Landsat 7ETM images, taken on April and November and one IRS LISS-III image taken on August.
- The ETM and LISS-III sensors, characterized by a high spectral resolution, do not show an optimal spatial resolution.
- The availability of high spectral and spatial resolution images is important when undertaking studies in highly parceled agricultural areas.
- First, a high spectral resolution eases discrimination of different land cover types and second, a high spatial resolution is necessary to delimit accurately the area occupied by each land cover type.
- Fusion of multispectral and panchromatic images, with complementary spectral and spatial characteristics, is a widely used technique for this aim.
- Three IRS Pan images, also collected during 2001, have been used to improve the spatial quality of the ETM and LISS-III multispectral images.
- **Prior to being merged, all the images were ortho-rectified.**
- Ortho-rectification is the process by which the geometric distortions of the image are modeled and accounted for, resulting in a planimetricly correct image.
- To preserve the spectral and radiometric information of the original multispectral images, the fusion method used in this work is based on the multiresolution wavelet transform
- Auxiliar Information: satellite images
	- multispectral and panchromatic images

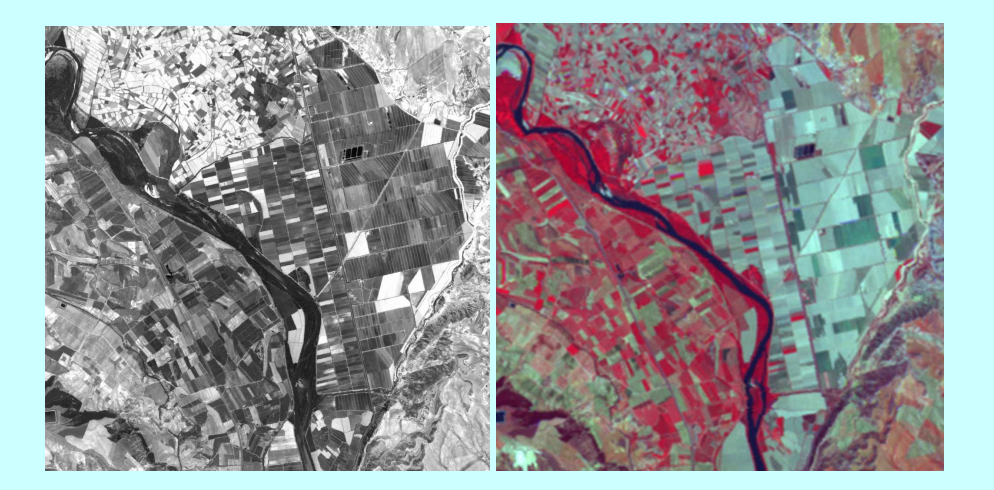

### **SAMPLING**

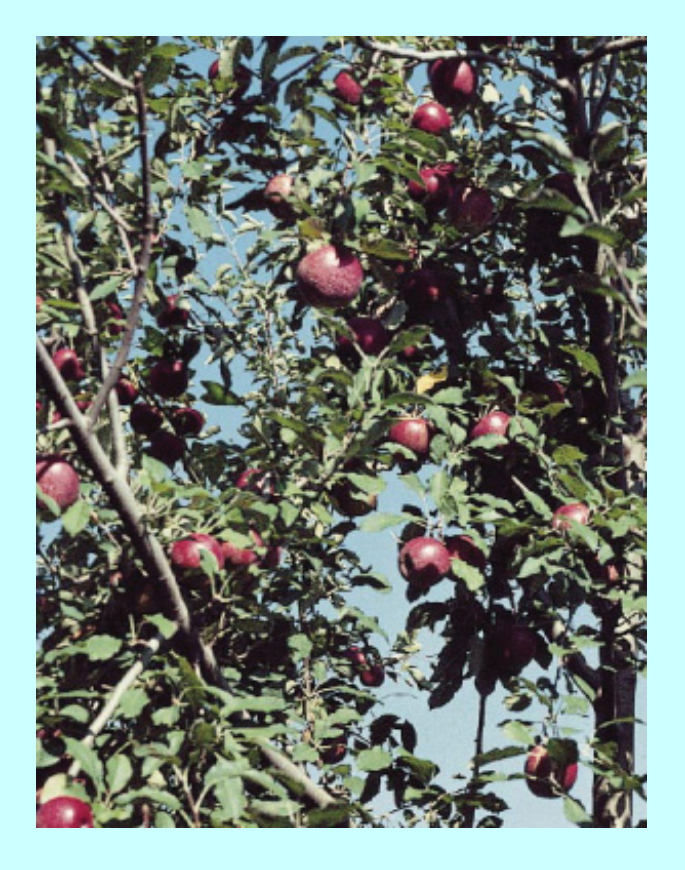

- Sample of 47 segments of 4 hectares (irrigated land). (Comarca VII)
- The study domain in three small areas.

# **Data File Description**

- QUADRAT is the number of sampled segment or quadrat
- SArea is the small area

<span id="page-19-0"></span>**4.**

- WH is the classified surface of wheat in the sampled segment (in squared meters)
- BA is the classified surface of barley in the sampled segment (in squared meters)
- NAR is the classified surface of fallow or non arable land in the sampled segment
- COR is the classified surface of corn in the sampled segment
- SF is the classified surface of sunflower in the sampled segment

**Brno, 2007 Lola Ugarte** VI is the classified surface of vineyard in the sampled segment 17

- PS is the classified surface of grass in the sampled segment
- ES is the classified surface of asparagus in the sampled segment
- AF is the classified surface of lucerne in the sampled segment
- CO is the classified surface of rape in the sampled segment
- AR is the classified surface of rice in the sampled segment
- AL is the classified surface of almonds in the sampled segment
- OL is the classified surface of olives in the sampled segment
- FR is the classified surface of fruit trees in the sampled segment
- OBS is the observed surface of fruit trees in the sampled segment

### This is the content of the first 8 variables and 10 rows of file **satfruit**

#### >satfruit[1:10, 1:8]

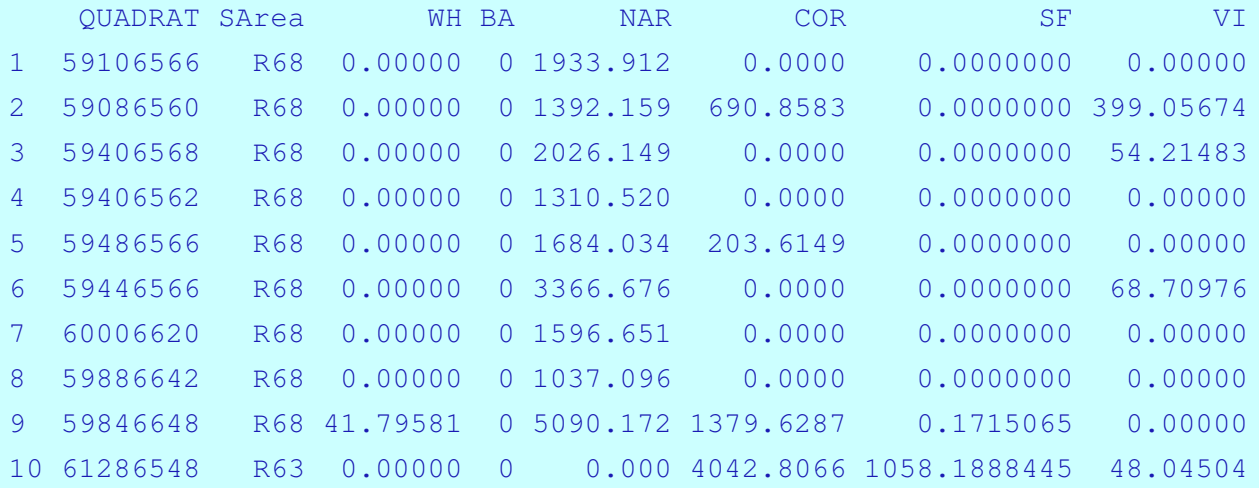

# **Linear Regression Model**

 $y_{ij} = \beta_0 + \beta_1 x_{ij1} + \cdots + \beta_p x_{ijp} + \epsilon_{ij}, \quad i = 1, \ldots, t, \quad j = 1, \ldots, n_i$ 

- $\epsilon_{ij}$  are the random errors  $N(0,\sigma^2)$
- $\blacksquare$   $y_{ij}$ : fruit hectares in the *j*-th segment of the *i*-th area
- *ni* is the number of sampled segments in *i*-th area
- *t* number of small areas
- $\blacksquare$   $x_{ijk}$ : classified crop hectares in the *j*-th segment of the *i*-th area  $k=1,\ldots,p$

<span id="page-22-0"></span>**5.**

## <span id="page-23-0"></span>**Load the library PASWR from the menu, type satfruit, calculate its dimension, and show the names of the variables contained in the file**

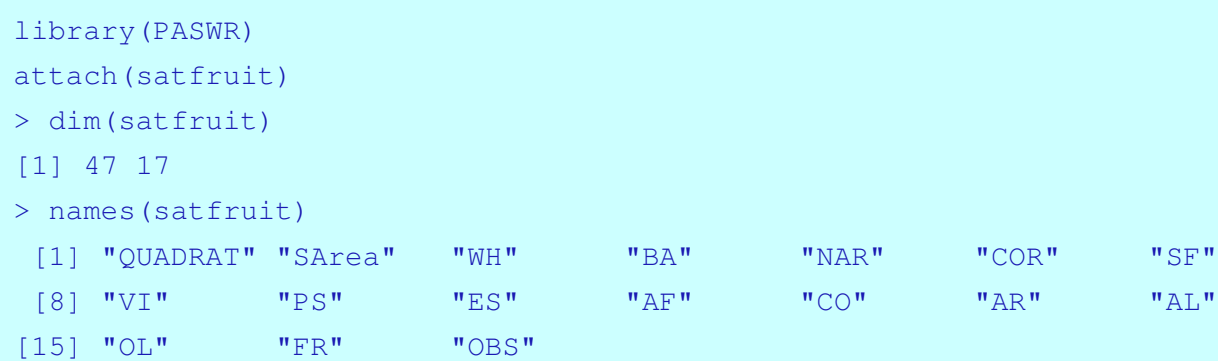

# **Descriptive Analysis**

- Do a descriptive analysis of data in file satfruit. Calculate the means, quartiles, and range of the numerical variables.
- What is the maximum number of  $m^2$  of classified fruits by segment?

How many observations are there by small area?

<span id="page-24-0"></span>**7.**

#### summary(satfruit) #descriptive analysis

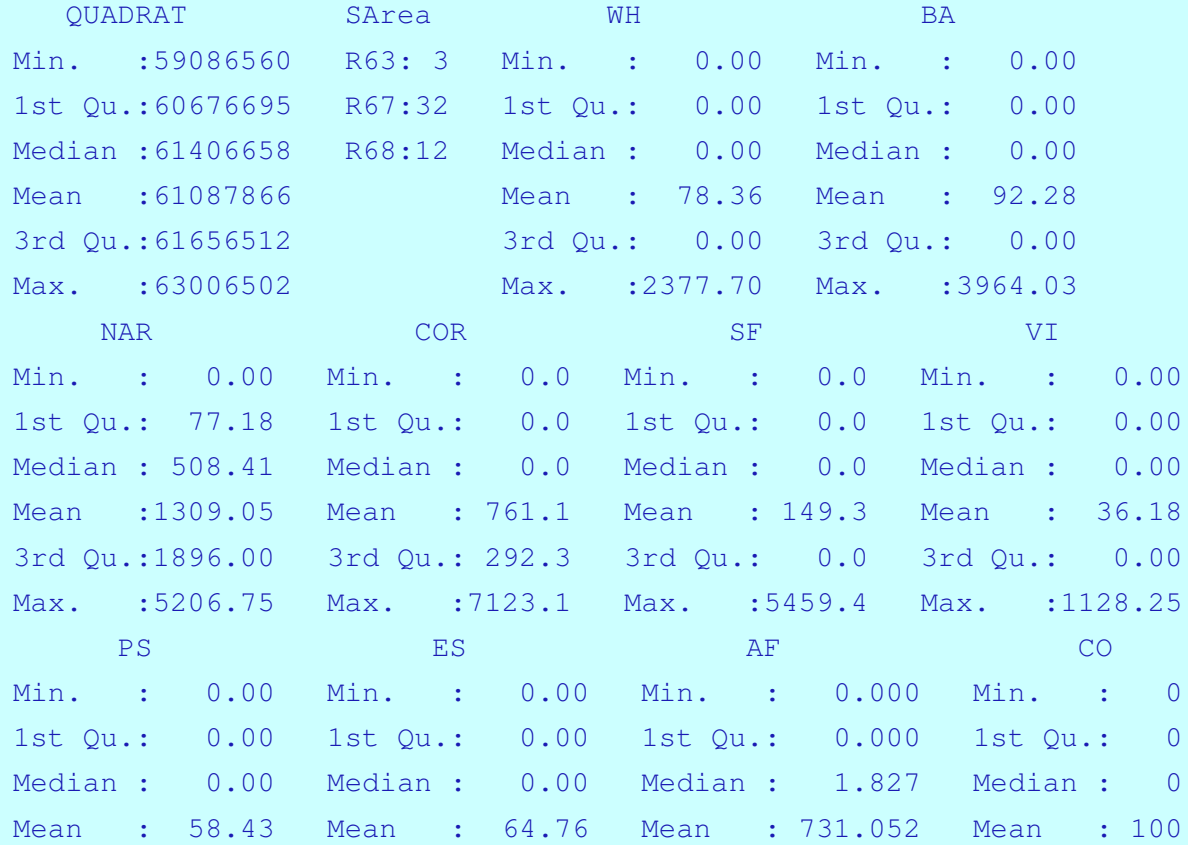

23

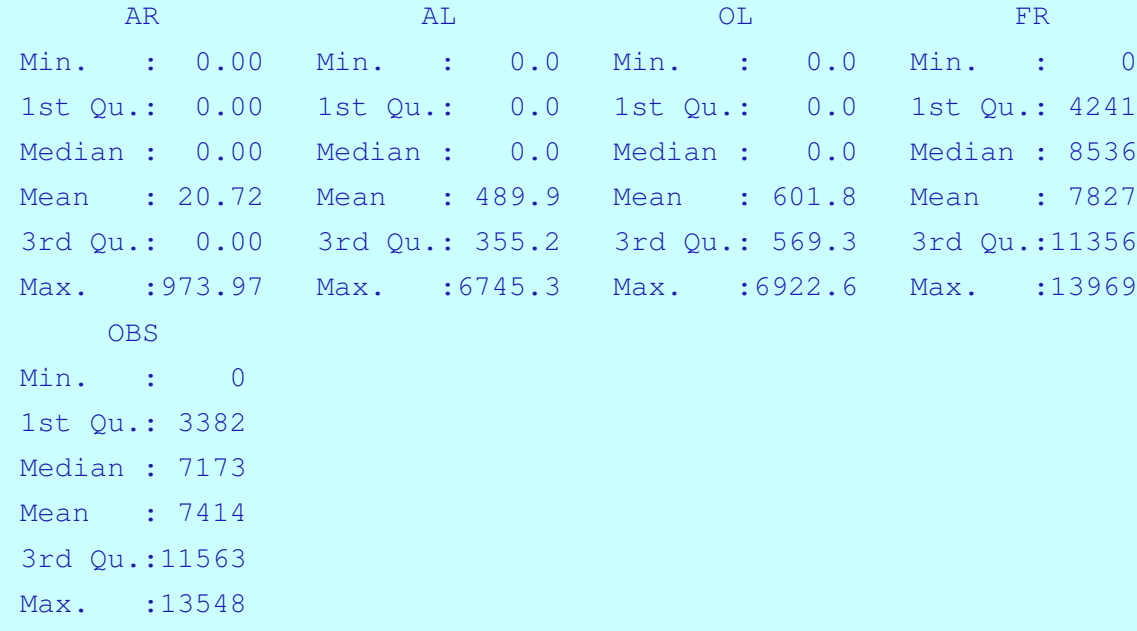

There are 3 observations in R63, 32 in R67 and 12 in R68.

The maximum number of classified fruits by segment is 13969  $m^2$ .

# **Descriptive Analysis**

**Use pairs() in R to explore the linear relationships between OBS and the remainder of the exploratory variables. Comment on the results**

**Type in R**

<span id="page-27-0"></span>**8.**

- > pairs(satfruit[,c(17:10)]) #scatterplot diagrams
- > pairs(satfruit[,c(17,9:3)])

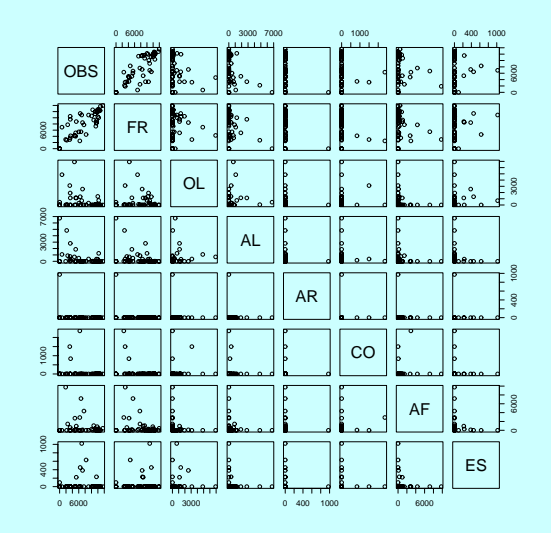

Figura 1: Scatterplot 1

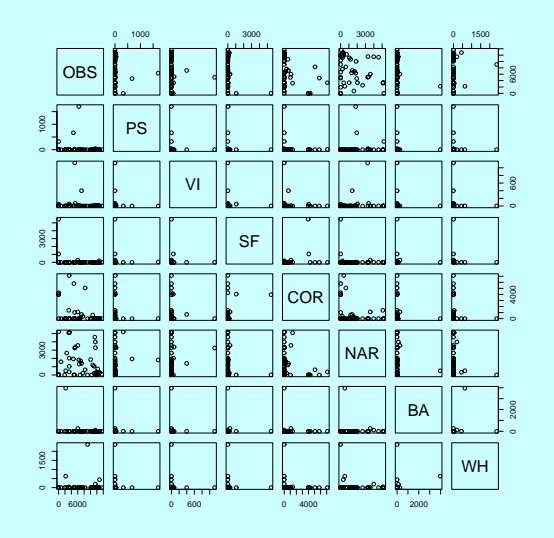

Figura 2: Scatterplot 2

**Comments** The linear relationship of OBS (number of observed hectares of fruit trees) with FR (number of classified hectares of fruit trees) is clear. Not so with the rest of the variables.

**Use** histogram **from** library(lattice) **to show fruits histograms in each small area**

## **Type in R**

attach(satfruit) #attach the file satfruit for the whole session library(lattice) histogram(˜OBS|SArea,as.table=TRUE)

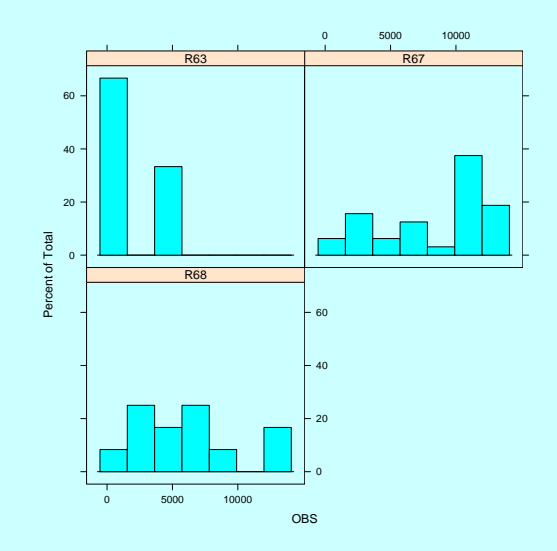

Figura 3: Histogram of OBS by Areas

**Use** histogram **from** library(lattice) **to show classified fruits histograms in each small area**

**Type in R**

library(lattice) histogram(˜FR|SArea,as.table=TRUE)

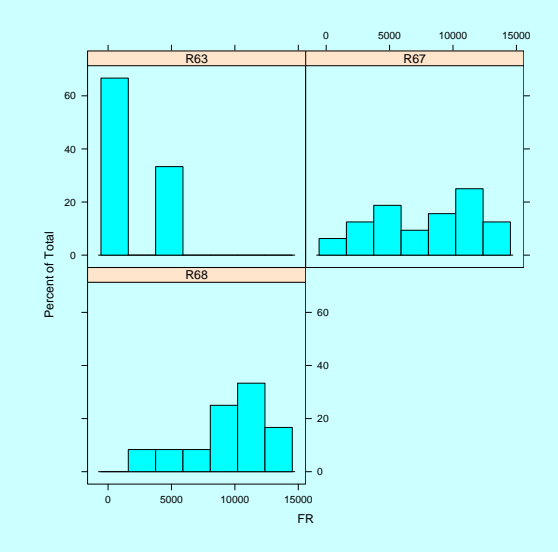

Figura 4: Histogram of FR by Areas

## **Use** boxplot **to show the observed fruits variability per areas and use** barplot **to show the observed fruits total per area and their standard errors**

```
par(mfrow=c(2,2))
attach(datos)
boxplot(split(OBS,SArea),col="blue",main="Observed Fruits")
boxplot(split(FR,SArea),col="yellow",main="Classified Fruits")
 medias<-sapply(split(OBS, SArea), mean)
 des.e<-sapply(split(OBS, SArea), sd)
 ee<-des.e/sqrt(table(SArea))
 tabla<-rbind(medias,ee)
 barplot(tabla,col=c("blue","red"),ylab="OBS",xlab="SArea",
 legend=rownames(tabla),main="Observed Fruits Means")
 medias<-sapply(split(FR, SArea), mean)
 des.e<-sapply(split(FR,SArea),sd)
 ee<-des.e/sqrt(table(SArea))
 tabla<-rbind(medias,ee)
 barplot(tabla,col=c("yellow","red"),ylab="FR",xlab="SArea",
 legend=rownames(tabla),main="Classified Fruits Means")
```
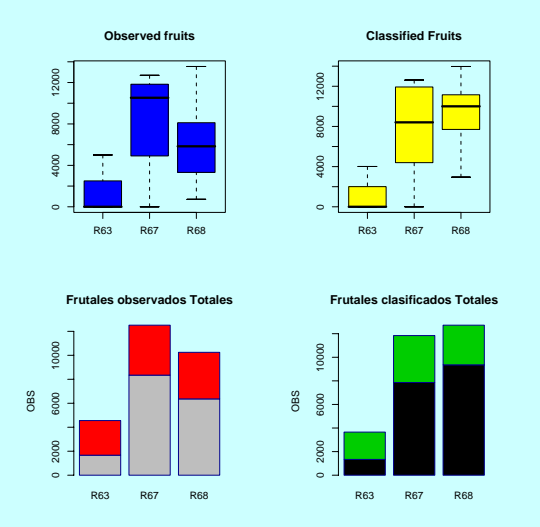

Figura 5: Boxplots of observed and classified fruits

**Comments** We observe a clear difference between the medians of the observed surfaces per small areas. The same occurs with the classified surfaces
| variable Freq     | mean                  | sd |
|-------------------|-----------------------|----|
| 1 R <sub>63</sub> | 3.00 1668.00 2889.00  |    |
| 2 R <sub>67</sub> | 32.00 8346.00 4168.00 |    |
| 3 R68             | 12.00 6364.00 3886.00 |    |

Cuadro 1: Means and Sd of observed fruits

Cuadro 2: Means and Sd of classified fruits

|                   | variable Freq mean    | sd |
|-------------------|-----------------------|----|
| 1 R <sub>63</sub> | 3.00 1338.00 2317.00  |    |
| 2 R <sub>67</sub> | 32.00 7861.00 3979.00 |    |
| 3 R68             | 12.00 9359.00 3363.00 |    |

### **Determine the variables with higher marginal correlation with OBS.**

```
> round(cor(satfruit[,17], satfruit[,3:16]),2)
 WH BA NAR COR SF VI PS ES AF
0.05 -0.18 -0.24 -0.4 -0.3 -0.1 -0.11 -0.02 -0.17CO AR AL OL FR
-0.15 -0.26 -0.4 -0.29 0.82
```
**Solution** The marginal correlation of OBS with FR =0.82, with COR=-0.40, with  $AL=-0.4$  and with  $SF=-0.3$ .

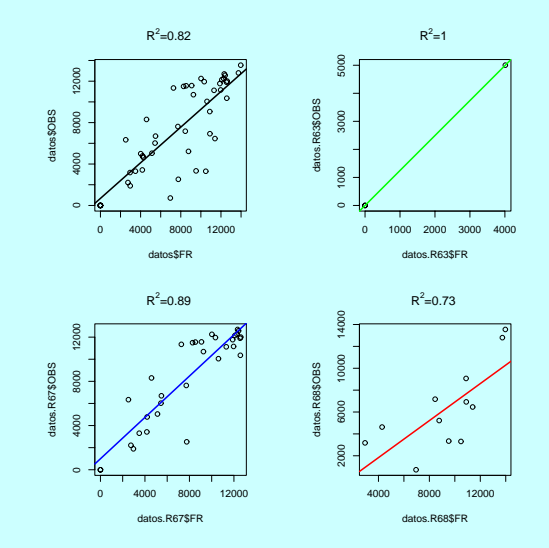

Figura 6: Linear regression of OBS vs. FR per small areas and coefficients of determination.

## To make graphics in **R**

```
par(mfrow=c(2,2))r2=summary(lm(satfruit$OBS˜satfruit$FR))$r.squared
r = sqrt(r2)plot(satfruit$FR, satfruit$OBS,main=expression(paste(plain(R<sup>^2</sup>),plain("=0.82"))))
abline(lsfit(satfruit$FR,satfruit$OBS),lwd=2,col=1)
```

```
datos.R63=satfruit[satfruit$SArea=="R63",]
cor(datos.R63$OBS,datos.R63$FR)
plot(datos.R63$FR,datos.R63$OBS,main=expression(paste(plain(Rˆ2),plain("=1"))))
abline(lsfit(datos.R63$FR,datos.R63$OBS),col="green",lwd=2)
```

```
datos.R67=satfruit[satfruit$SArea=="R67",]
cor(datos.R67$OBS,datos.R67$FR)
plot(datos.R67$FR,datos.R67$OBS,main=expression(paste(plain(Rˆ2),plain("=0.89"))))
abline(lsfit(datos.R67$FR,datos.R67$OBS),col="blue",lwd=2)
```

```
datos.R68=satfruit[satfruit$SArea=="R68",]
```

```
cor(datos.R68$OBS,datos.R68$FR)
```

```
plot(datos.R68$FR,datos.R68$OBS,main=expression(paste(plain(Rˆ2),plain("=0.73"))))
abline(lsfit(datos.R68$FR,datos.R68$OBS),col="red",lwd=2)
```
To make simultaneously graphics of linear regression and robust regression

```
\small{\begin{verbatim}
panel.scatreg=function(x,y) {panel.xyplot(x,y)
panel.abline(lm(y˜x),col=1,lwd=2)
panel.abline(lqs(y~x),col=3,lty=3,lwd=2)}
xyplot(FR˜OBS|SArea,as.table=T,panel=panel.scatreg)
xyplot(FR˜OBS,as.table=T,panel=panel.scatreg)
```
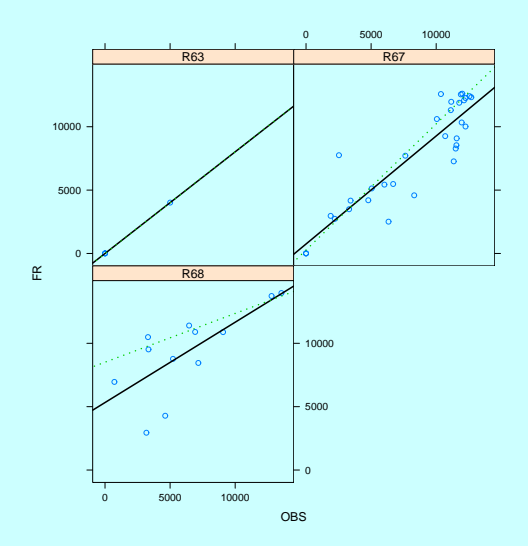

### Figura 7: Linear regression of OBS vs. FR per small areas

Fit the linear regression model, called model (a) of OBS vs. the rest of the nu**merical variables in the same order as they are recorded in the file. Do the analysis of variance and decide what variables are statistically significant.**

**Type in R**

model.A<-lm(OBS˜WH+BA+NAR+COR+SF+VI+PS+ES+AF+CO+AR+AL+OL+FR)

> summary.aov(model.A)

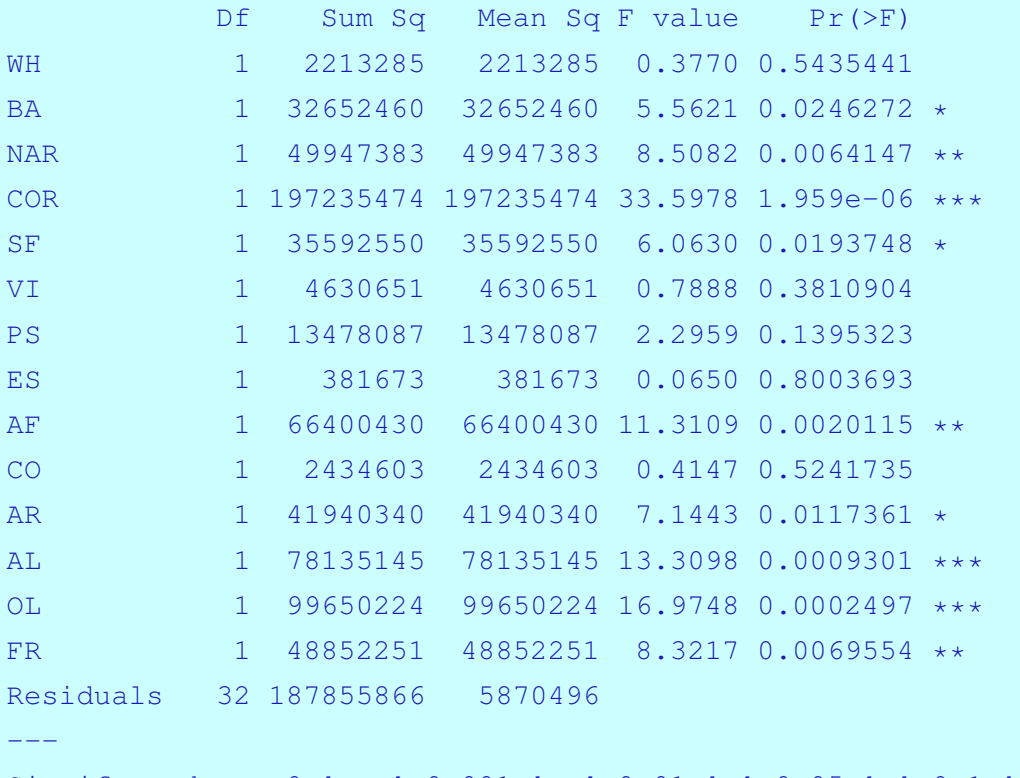

Signif. codes: 0 '\*\*\*' 0.001 '\*\*' 0.01 '\*' 0.05 '.' 0.1 ' ' 1

## **Solution: The statistically significant variables are BA, NAR, COR, SF, AF, AR, AL, OL, FR.**

```
Compute (R^2, R^2_{ajus} AIC and BIC) for model (A)
```

```
Type in R
```

```
summary(model.A)
> summary(model.A)$r.squared
[1] 0.781918
> summary(model.A)$adj.r.squared
[1] 0.6865072
> AIC(model.A)
[1] 879.829
> AIC(model.A, k = log(nrow(data)))
[1] 909.4314
```
**Find the best regression model using** leaps **from library** leaps **and** step **to determine the best subset regression. Call them model (B) and (C) respectively.**

## **Type in R**

```
library(leaps)
a<-leaps(cbind(WH,BA,NAR,COR,SF,VI,PS,ES,AF,CO,
AR,AL,OL,FR),OBS,method="adjr2")
which(a$adjr2==max(a$adjr2))
#[1] 81
dim(a$which)
#[1] 131 14
a$which[81,]
   1 2 3 4 5 6 7
FALSE FALSE FALSE FALSE TRUE FALSE TRUE
   8 9 A B C D E
 TRUE TRUE TRUE TRUE TRUE TRUE TRUE
```
## The selected model using  $R^2$  is the one that does not consider the variables: **WH, BA, NAR, COR, and VI. If we fit this model, the result is**

#### model.B<-lm(OBS˜SF+PS+ES+AF+CO+AR+AL+OL+FR)

summary.aov(model.B)

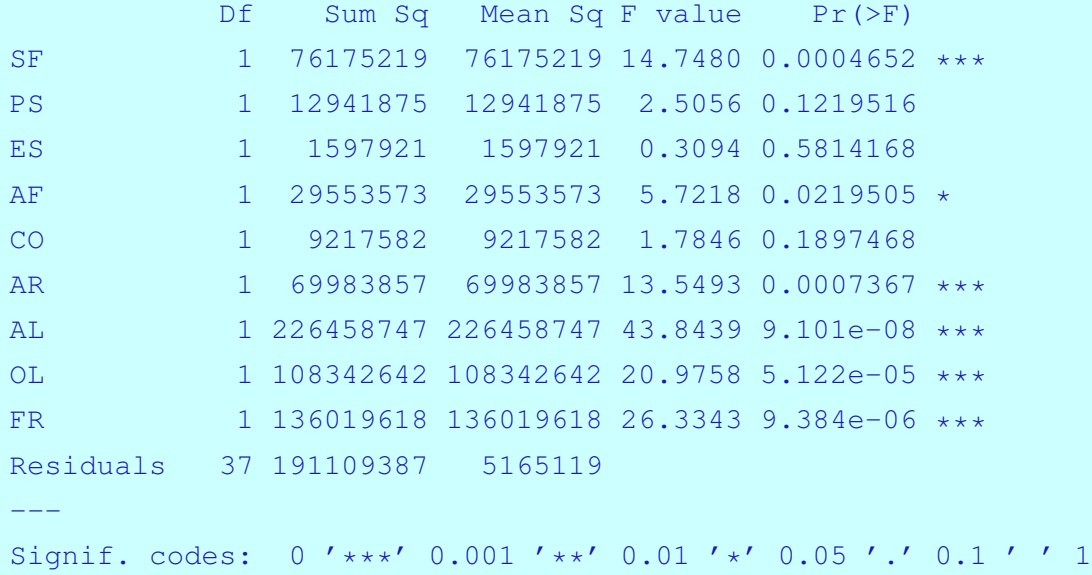

# Compute  $R^2$ ,  $R_a^2$ , AIC, and BIC for model B

```
> summary(model.B)$r.squared
[1] 0.778141
> summary(model.B)$adj.r.squared
[1] 0.7241754
> AIC(model.B)
[1] 870.636
> AIC(model.B, k = log(nrow(satfruit))) #BIC criterion
[1] 890.9877
```
## **Selection of auxiliary variables using step**

```
step(model.A)
Step: AIC= 731.72
OBS ˜ PS + AL + OL + FR
```
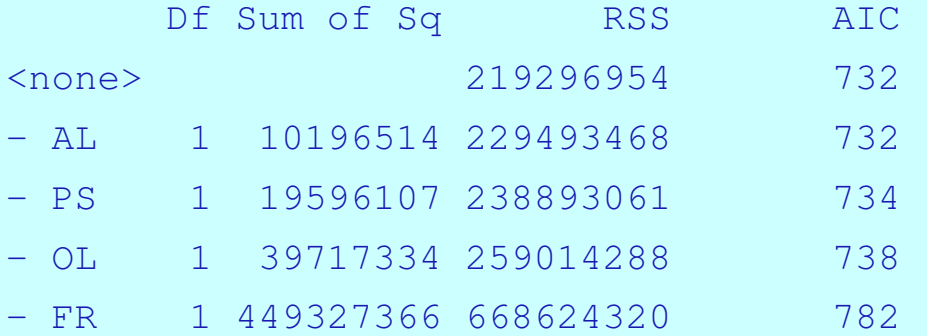

**Solution: The function** *leaps* **select the variables SF, PS, ES, AF, CO, AR, AL, OL and FR. The function** *step* **select PS, AL, OL, and FR.**

## **Fit a model -Model C- with the variables selected by** *step* **and compute AIC, and BIC**

```
model.C<-lm(OBS˜PS+AL+OL+FR)
summary.aov(model.C)
AIC(model.C)
AIC(model.C, k = log(nrow(satfruit))) #BIC criterion
```
# **Summary Models Comparison**

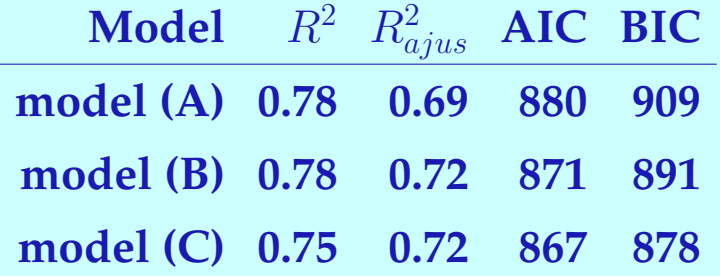

**With the variables selected with leaps, AIC=871 and with the variables selected with step AIC=867. So, we choose the model selected by step that is simpler.**

**9.**

**Graph the default diagnostic regression plots of Model (C). Plot the standardized residuals, the student residuals, the Cook distances, the diagonal elements of the hat matrix, the DFFITS, and DFBETAS of Model (C).**

#Default diagnostic plots in R

```
par(mfrow=c(2,2))
```
plot(model.C)

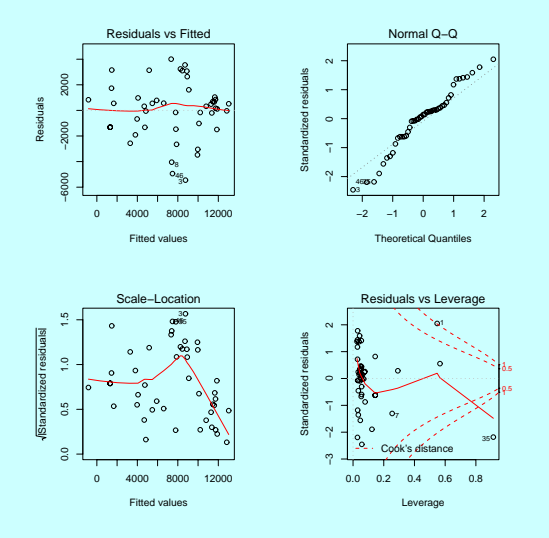

### Figura 8: Default Diagnostic Plots. Model C

### **The diagonal elements of the hat matrix, the standardized residuals, and the studentized residuals of Model (C) can be computed in R as**

```
# Hat values, residuals, observed versus fitted
a<-model.C
iden<-function(y, a = 3, c=0.05)
    {
        n \leftarrow length (y)oy \leftarrow order(abs(y))
        b < -y * cwhich \leq - oy \lceil (n - a + 1) : n \rceiltext(seq(1:n)[which], y[which]+b[which], as.character(which))
    list(v=v, b=b) }
 par(mfrow=c(2,2),ptv = "s")
 plot(hatvalues(a),type="h",xlab="",ylim=c(0,1),
 ylab="diagonales de la matriz hat")
 X<-model.matrix(a)
 abline(h=2*(ncol(X))/nrow(X))
 iden(hatvalues(a))
 title("a) Elementos
 diagonales \n de la matriz hat")
```

```
plot(rstandard(a),type="n",xlab="",ylab="r_i")
text(rstandard(a))
title("b) Residuales estandarizados \n internamente")
```

```
plot(rstudent(a),type="n",xlab="",ylab="r_iˆ*")
text(rstudent(a))
abline(h=qt(0.025, a$df.residual-1))
abline(h=qt(0.975,a$df.residual-1))
title("c) Residuales estandarizados \n externamente")
```

```
prediccion<-predict.lm(a)
plot(prediccion, satfruit$OBS,xlab="v. ajustados",ylab="y",type="n",
main="d) Observados vs. ajustados")
abline(0,1)text(prediccion, satfruit$OBS)
```
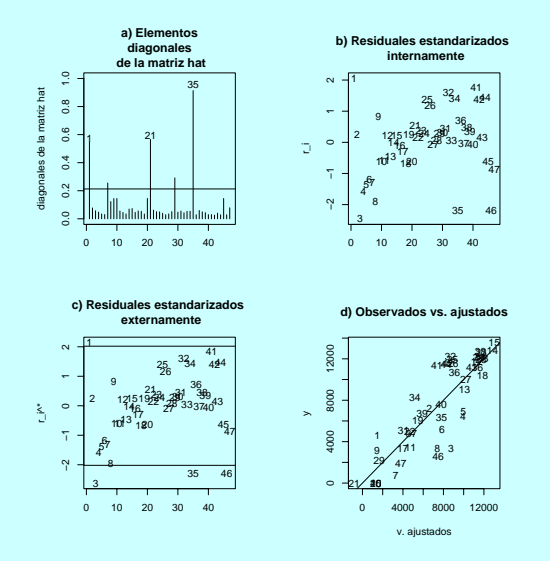

Figura 9: Diagnostic Plots. Model C

#### **To compute in R the Cook distances, the DFFITS, and DFBETAS of Model (C)**

```
# Cook distance and Dffits
```

```
par(mfrow=c(2,2))
cd.C<-cooks.distance(a)
plot(cd.C, ylab="Cooks Distance", ylim=c(0,12))
iden(cd.C, a=1)
crit.value\leftarrowqf(0.5, ncol(X), nrow(X)-ncol(X))
abline(h=crit.value, lty=2)
```

```
dffits.modelC<-dffits(a)
plot(dffits.modelC, ylab="Dffits")
iden(dffits.modelC, a=3)
crit.value<-2*sqrt(ncol(X)/nrow(X))
abline(h=c(-crit.value, crit.value), lty=2)
```
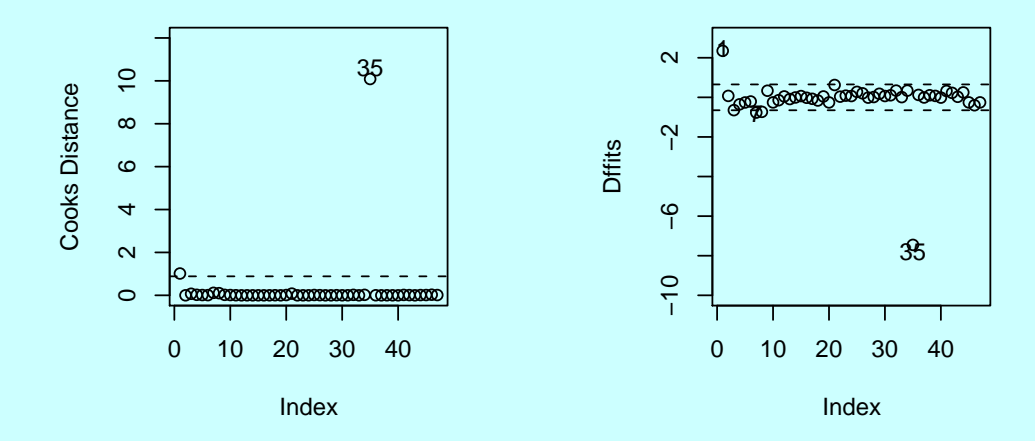

```
# DFbetas for the first two predictors
```

```
par(mfrow=c(2,2))dfbetas.modelC<-dfbetas(a)
plot(dfbetas.modelC[, 2], ylab="dfbetas[, 2]", ylim=c(-1,1))
iden(dfbetas.modelC[,2], a=3)
crit.value<-2/sqrt(nrow(X))
abline(h=c(-crit.value, crit.value), lty=2)
```

```
plot(dfbetas.modelC[,3], ylab="dfbetas[,3]", ylim=c(-1,1))
iden(dfbetas.modelC[,3], a=3)
crit.value<-2/sqrt(nrow(X))
abline(h=c(-crit.value, crit.value), lty=2)
```
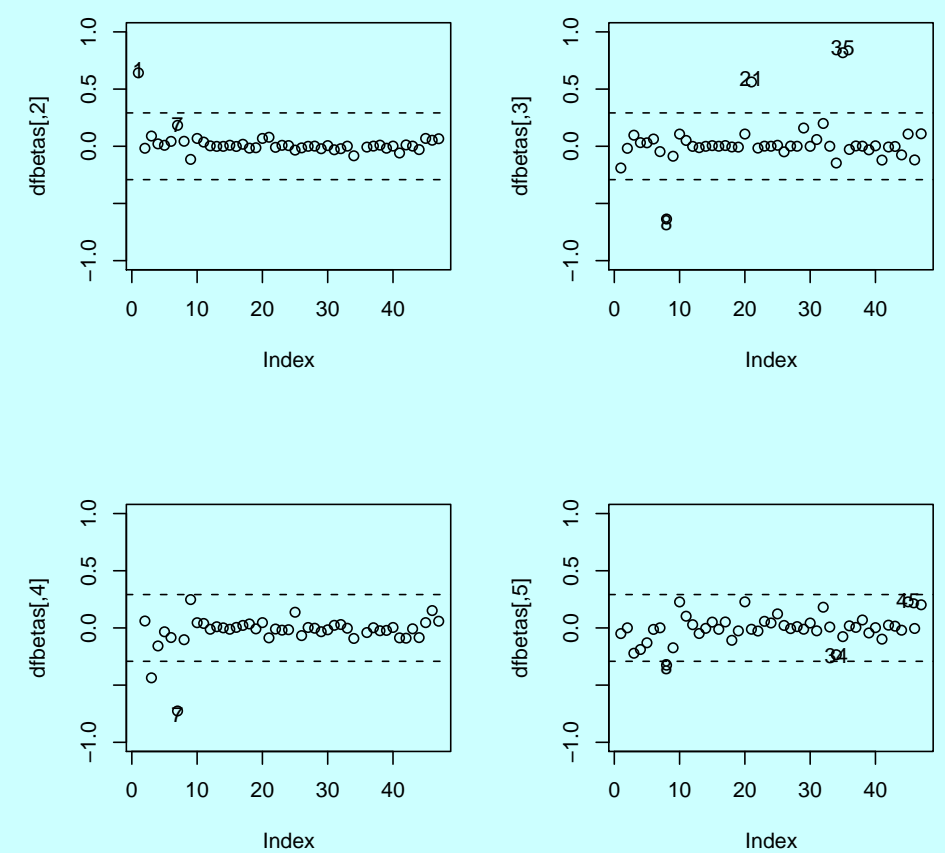

Index

**Brno, 2007 Lola Ugarte** Figura 11: Dfbetas Model C 57

# **Questions**

# **Are there any outliers or leverage points?**

# **Do you detect any problems in the diagnostic plots?**

**10.**

**Test the normality hypothesis with shapiro.test and the absence of heteroscedasticity using Breush-Pagan test**

# **Checking normality**

> shapiro.test(residuals(model.C))

Shapiro-Wilk normality test

data: residuals(model.C)  $W = 0.9632$ , p-value =  $0.1447$ 

# **We accept the normality hypothesis**

**11.**

# **Heteroscedasticity**

- library(lmtest)
- > bptest(model.C)

studentized Breusch-Pagan test

```
data: model.C
BP = 4.0998, df = 4, p-value = 0.3927
```
**We can not reject the heteroscedasticity hypothesis.**

**12.**

# **Spatial Autocorrelation?**

**In this type of problems it makes sense to think about some type of spatial autocorrelation.**

**If it exists a natural solution to correct for it is to introduce the area as a fixed effect.**

**13.**

**Introduce SArea in Model (A). Choose the best model using** *step* **and call it Model (D).**

model.A1<-lm(OBS~WH+BA+NAR+COR+SF+VI+PS+ES+AF+CO+AR+ model.D<-step(model.A1) formula(model.D)

> formula(model.D)

OBS  $\degree$  PS + AL + FR + SArea

**The selected model is OBS = PS + AL + FR + SArea.**

**Do the ANOVA for Model (D). What are the variables statistically significant? Calculate 95 % confidence intervals for the coefficients of the explanatory variables.**

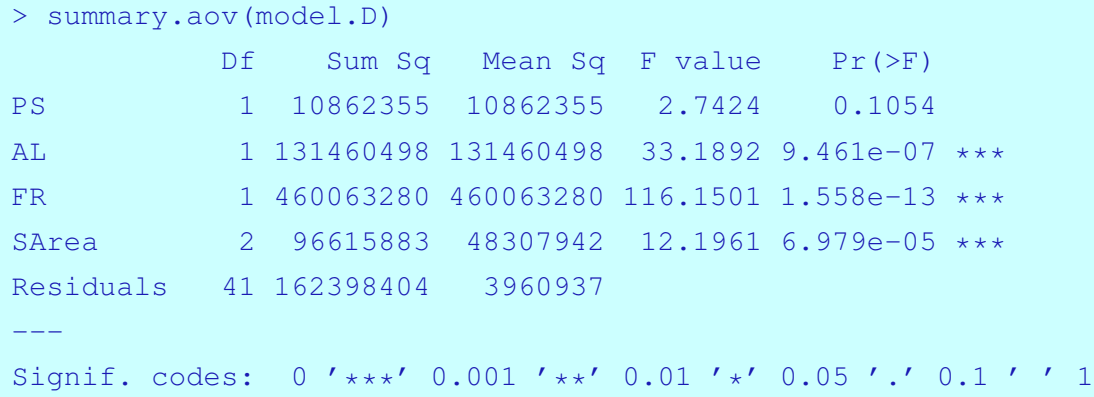

# **Coefficients of Confidence Intervals**

#### > confint(model.D)

**14.**

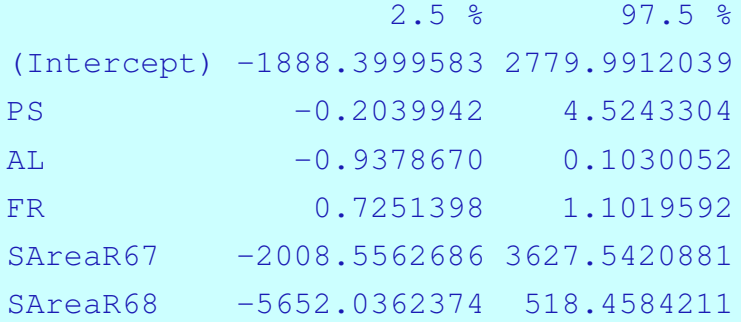

## **Compute the coefficient of determinations R2, and R2a , the AIC, and the BIC statistic of Model (D)**

```
> summary(model.D)$r.squared
[1] 0.8114716
> summary(model.D)$adj.r.squared
[1] 0.7884804
> AIC(model.D)
[1] 854.9848
> AIC(model.D, k = log(nrow(sattribute)))[1] 867.9358
```
# **In summary**

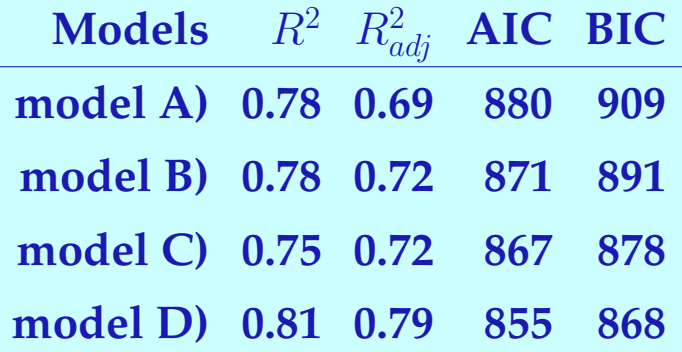

# **Use the function drop1() to test the statistically significant presence of PS and AL.**

```
> drop1(model.D,test="Chisq")
Single term deletions
Model:
OBS \degree PS + AL + FR + SArea
     Df Sum of Sq RSS AIC Pr(Chi)
<none> 162398404 720
PS 1 13487261 175885665 721 0.05282 .
AL 1 10392921 172791326 721 0.08773 .
FR 1 379805229 542203634 774 5.174e-14 ***
SArea 2 96615883 259014288 738 1.720e-05 ***
---
```
Signif. codes: 0 '\*\*\*' 0.001 '\*\*' 0.01 '\*' 0.05 '.' 0.1 ' ' 1

```
> drop1(model.D, test="F")
Single term deletions
```
#### Model:

OBS ˜ PS + AL + FR + SArea

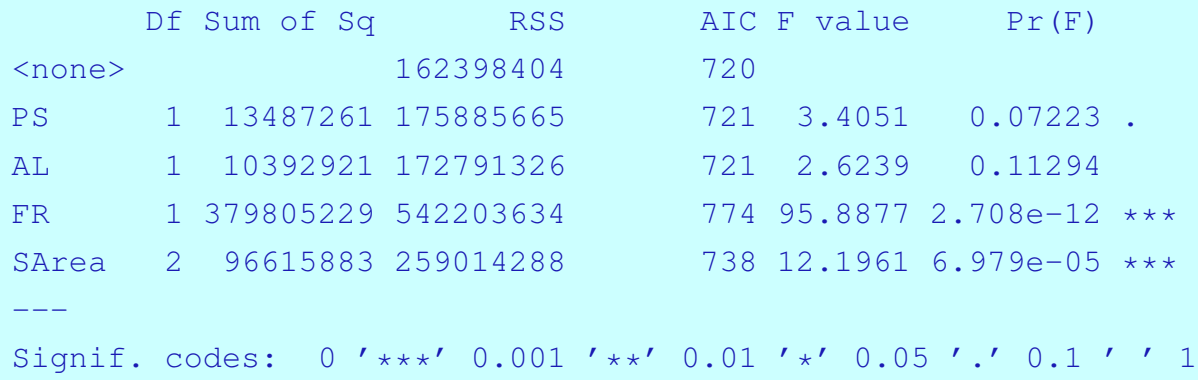
**Use** *conf idence.ellipse*() **of package** *car* **to test that PS and AL are jointly equal to zero**

```
library(car)
confidence.ellipse(model.D, Scheffe=TRUE)
points(0, 0, pch=20)
abline(v=confint(model.D)[2,],lty=2)
abline(h=confint(model.D)[3,],lty=2)
```
**Yes, the origen (0,0) is located inside the ellipse**

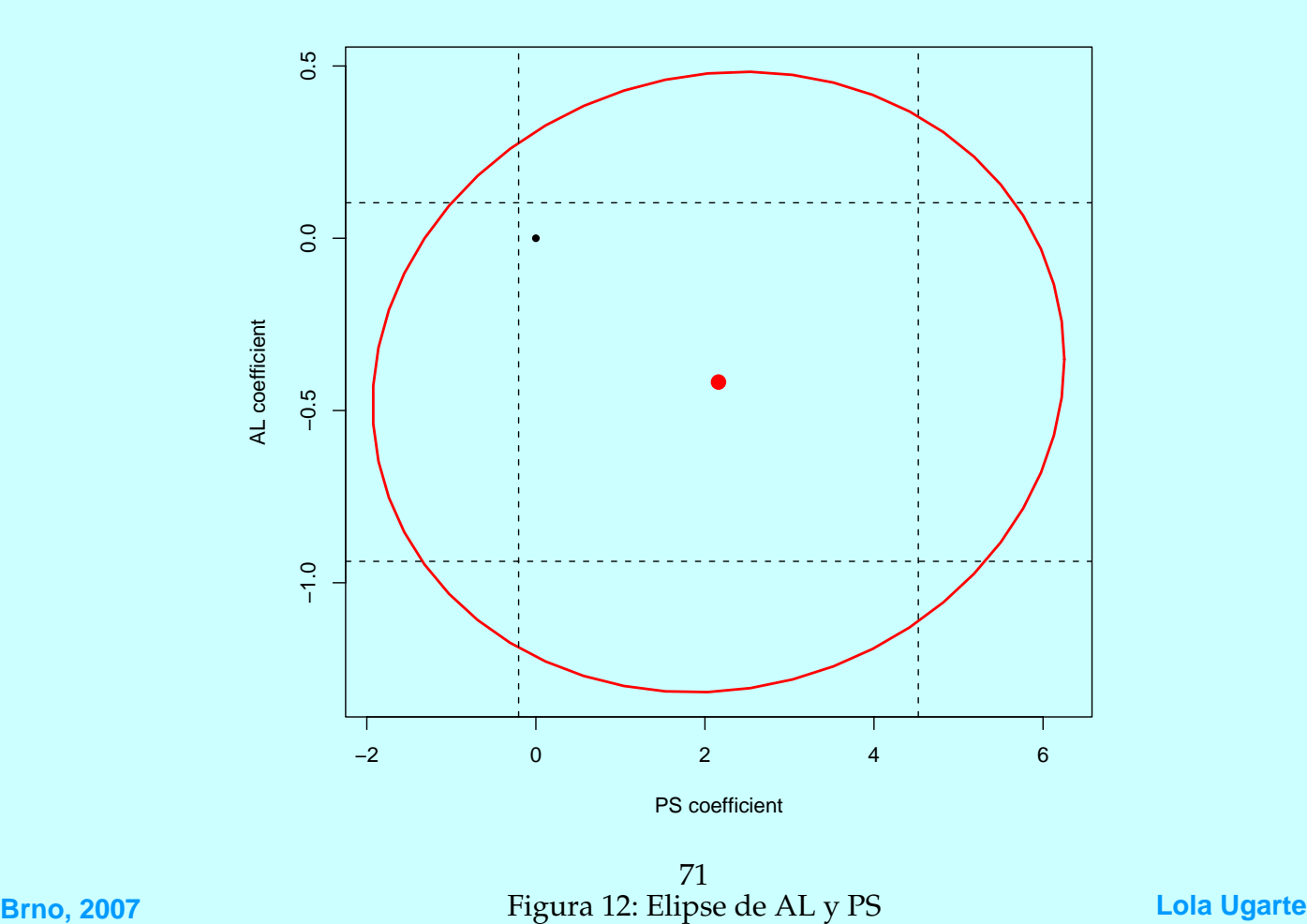

71

# **Drop out the variables PS and AL of Model (D). Called the new model Model (E).**

```
model.E<-lm(OBS˜FR+SArea)
```

```
summary.aov(model.E)
```
> summary.aov(model.E)

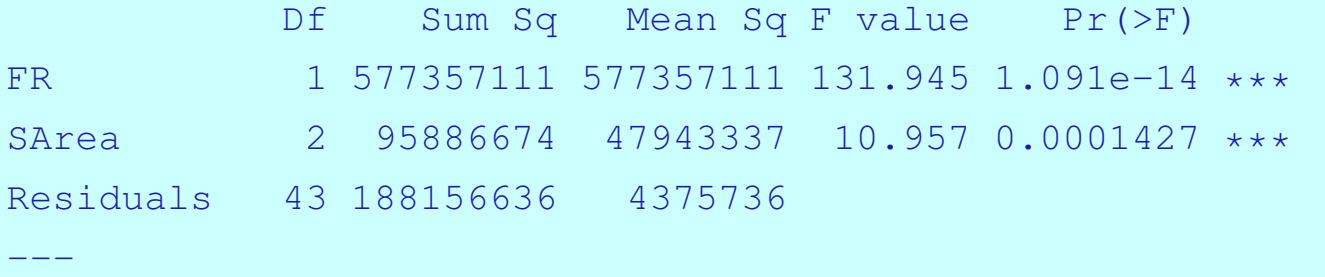

Signif. codes: 0 '\*\*\*' 0.001 '\*\*' 0.01 '\*' 0.05 '.' 0.1 ' ' 1

**Check normality, and homoscedasticity for Model (E) using graphics and hypotheses tests.**

**First we may have a look to the default diagnostics typing in R**

par $(mfrow=c(2,2))$ plot(model.E)

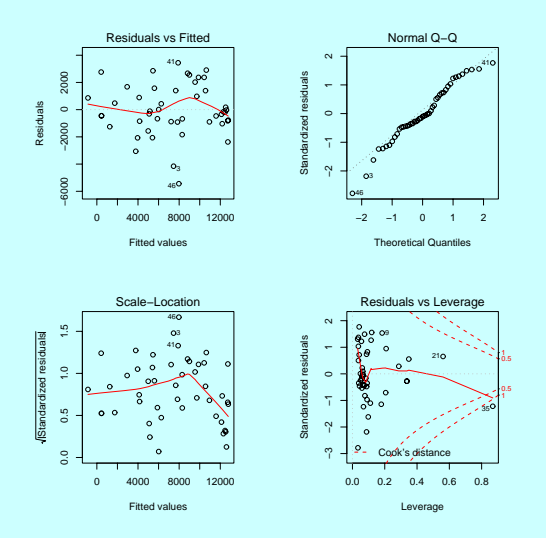

### Figura 13: Default Diagnostics Model E

### **Check normality and homoscedasticity for Model (E) using the corresponding tests gives**

```
> shapiro.test(residuals(model.E))
```
Shapiro-Wilk normality test

data: residuals(model.E)  $W = 0.9568$ , p-value = 0.08035

```
> library(lmtest)
```
> bptest(model.E)

studentized Breusch-Pagan test

```
data: model.E
BP = 4.1865, df = 3, p-value = 0.242
```
**Plot the standardized residuals, the student residuals, the Cook distances, the diagonal elements of the hat matrix, the DFFITS, and DFBETAS of Model (E). Are there any outliers and/or leverage points?**

```
a<-model.E
```

```
par(mfrow=c(2,2),pty="s")plot(hatvalues(a),type="h",xlab="",ylim=c(0,1),
ylab="diagonales de la matriz hat")
X<-model.matrix(a)
abline(h=2*(ncol(X))/nrow(X))
iden(hatvalues(a))
title("a) Elementos
diagonales \n de la matriz hat")
plot(rstandard(a),type="n",xlab="",ylab="r_i")
text(rstandard(a))
```
title("b) Residuales estandarizados \n internamente")

```
plot(rstudent(a),type="n",xlab="",ylab="r_iˆ*")
text(rstudent(a))
abline(h=qt(0.025, a$df.residual-1))
abline(h=qt(0.975,a$df.residual-1))
title("c) Residuales estandarizados \n externamente")
```

```
prediccion<-predict.lm(a)
plot(prediccion, satfruit$OBS, xlab="v. ajustados", ylab="y", type="n",
main="d) Observados vs. ajustados")
abline(0,1)text(prediccion, satfruit$OBS)
```

```
# Cook distance and Dffits Model E
par(mfrow=c(2,2))cd.E<-cooks.distance(a)
plot(cd.E, ylab="Cooks Distance", ylim=c(0,12))
iden(cd.E, a=1)crit.value\leftarrowqf(0.5, ncol(X), nrow(X)-ncol(X))
```

```
abline(h=crit.value, lty=2)
```

```
dffits.modelE<-dffits(a)
plot(dffits.modelE, ylab="Dffits", ylim=c(-1,1))
iden(dffits.modelE, a=3)
crit.value<-2*sqrt(ncol(X)/nrow(X))
abline(h=c(-crit.value, crit.value), lty=2)
```

```
#DFbetas Model E
par(mfrow=c(2,2))dfbetas.modelE<-dfbetas(a)
plot(dfbetas.modelE[, 2], ylab="dfbetas[, 2]", ylim=c(-1, 1))
iden(dfbetas.modelE[,2], a=3)
crit.value<-2/sqrt(nrow(X))
abline(h=c(-crit.value, crit.value), lty=2)
```

```
plot(dfbetas.modelE[, 3], ylab="dfbetas[, 3]", ylim=c(-1,1))
iden(dfbetas.modelE[,3], a=3)
crit.value<-2/sqrt(nrow(X))
abline(h=c(-crit.value, crit.value), lty=2)
```

```
plot(dfbetas.modelE[, 4], ylab="dfbetas[, 4]", ylim=c(-1,1))
iden(dfbetas.modelE[,4], a=3)
crit.value<-2/sqrt(nrow(X))
abline(h=c(-crit.value, crit.value), lty=2)
```
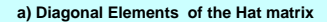

**b) Standardized Residuals**

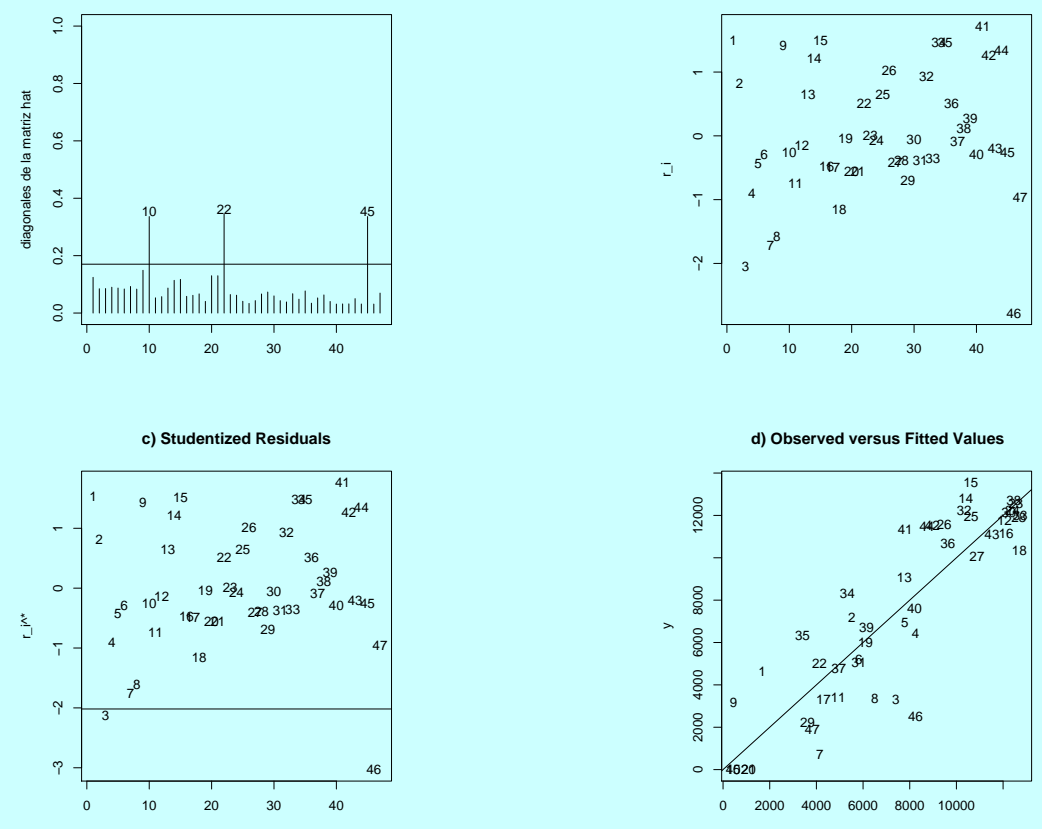

v. ajustados

Figura 14: Diagnostics Model E

## **Drop out the 46 record of Model (E). Fit the new model and called Model (F)**

```
satfruit1<-satfruit[-46,]
dim(satfruit1)
detach(satfruit)
attach(satfruit1)
model.F<-lm(OBS ˜ FR + SArea)
```
**Do the default diagnostic regression plots of Model (F).**

```
par(mfrow=c(2,2))
plot(model.F)
```
**Plot the standardized residuals, the student residuals, the Cook distances, the diagonal elements of the hat matrix, the DFFITS, and DFBETAS of Model (F). Are there any leverage points and/or any outliers?**

```
a<-model.F
par(mfrow=c(2,2),pty=''s")plot(hatvalues(a),type="h",xlab="",ylim=c(0,1),
ylab="diagonales de la matriz hat")
X<-model.matrix(a)
abline(h=2*(ncol(X))/nrow(X))
iden(hatvalues(a))
title("a) Diagonal Elements of the Hat matrix")
plot(rstandard(a),type="n",xlab="",ylab="r_i")
text(rstandard(a))
title("b) Standardized Residuals")
plot(rstudent(a),type="n",xlab="",ylab="r_iˆ*")
text(rstudent(a))
abline(h=qt(0.025, a§df.residual-1))abline(h=qt(0.975,a$df.residual-1))
```

```
title("c) Studentized Residuals")
prediccion<-predict.lm(a)
plot(prediccion, satfruit1$OBS, xlab="v. ajustados", ylab="y",type="n",
main="d) Observed versus Fitted Values")
abline(0,1)text(prediccion, satfruit1$OBS)
```

```
# Cook distance and Dffits Model F
par(mfrow=c(2,2))cd.F<-cooks.distance(a)
plot(cd.F, ylab="Cooks Distance", ylim=c(0,12))
iden(cd.F, a=1)
```

```
crit.value\leq -qf(0.5, \text{ncol}(X), \text{nrow}(X)-\text{ncol}(X))
```

```
abline(h=crit.value, lty=2)
```

```
dffits.modelF<-dffits(a)
plot(dffits.modelF, ylab="Dffits", ylim=c(-1,1))
iden(dffits.modelF, a=3)
crit.value<-2*sqrt(ncol(X)/nrow(X))
abline(h=c(-crit.value, crit.value), lty=2)
```

```
#DFbetas Model F
par(mfrow=c(2,2))dfbetas.modelF<-dfbetas(a)
plot(dfbetas.modelF[, 2], ylab="dfbetas[, 2]", ylim=c(-1, 1))
```

```
iden(dfbetas.modelF[,2], a=3)
crit.value<-2/sqrt(nrow(X))
abline(h=c(-crit.value, crit.value), lty=2)
```

```
plot(dfbetas.modelF[,3], ylab="dfbetas[,3]", ylim=c(-1,1))
iden(dfbetas.modelF[,3], a=3)
crit.value<-2/sqrt(nrow(X))
abline(h=c(-crit.value, crit.value), lty=2)
```
# **Check the adequacy of the normality, and homoscedasticity assumptions of Model (F)**

```
> shapiro.test(residuals(model.F))
```

```
Shapiro-Wilk normality test
```

```
data: residuals(model.F)
```

```
W = 0.9561, p-value = 0.08064
```

```
> bptest(model.F)
```
studentized Breusch-Pagan test

```
data: model.F
BP = 12.4314, df = 3, p-value = 0.006043
```
# **Compute 95 % confidence intervals for the parameters of the explanatory variables in Model (F) and comment on the results**

> confint(model.F)

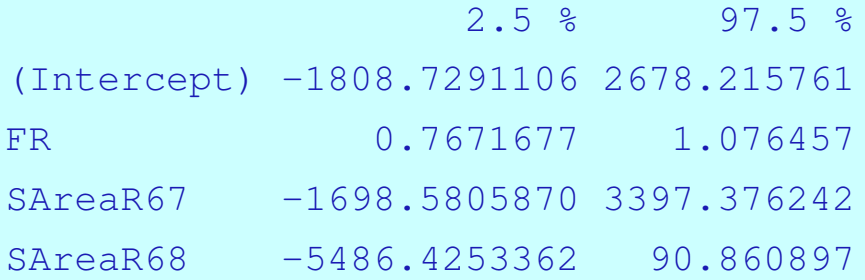

**How many hectares of observed fruits are expected to be incremented if the classified hectares of fruit trees by the satellite are increased by 10000 m2 (1 ha)?**

- > summary(model.F)
- > summary(model.F)\$coef[2,1]
- [1] 0.9218121
- $>$  summary (model.F)  $$$ coef[2,1]  $*10000$
- [1] 9218.121

# **Suppose the total classified fruits by the satellite in area R63 is 97044.28 m2, in area R67 is 4878603.43 m2, and in area R68 is 2883488.24 m2, calculate the total prediction of fruit trees by small areas**

#R63

```
> summary(model.F)$coef[1,1]+summary(model.F)$coef[2,1]\star(97044.28)
[1] 89891.34
```
#R67

```
> summary (model.F) \text{Scoef}[1,1] +summary (model.F) \text{Scoef}[2,1]*4878603.43
```

```
+ summary(model.F)$coef[3,1]
```
[1] 4498440

#R68

```
> summary (model.F) \frac{1}{2} (1,1] +summary (model.F) \frac{1}{2} coef[2,1] \star2883488.24 +
summary(model.F)$coef[4,1]
[1] 2655771
```

```
# Simpler way
FR.pob<-c(97044.28, 4878603.43, 2883488.24)
SArea.pob<-c("R63","R67","R68")
newdata<-data.frame(FR.pob, SArea.pob)
names(newdata) <- c("FR", "SArea")
> predict(model.F, newdata)
        1 2 389891.34 4498439.95 2655771.39
```
### **In hectares:**

```
> predict(model.F, newdata)/10000
       1 2 3
 8.989134 449.843995 265.577139
```
**Plot in the same graphical page FR versus OBS separately by the three areas. Superimpose the corresponding regression lines**

## **Let us compute first the coefficients of the regression lines for every area**

> contrasts(satfruit1\$SArea)

R67 R68

R63 0 0

R67 1 0

R68 0 1

> coef(model.F) #### general coefficients (Intercept) FR SAreaR67 SAreaR68 434.7433254 0.9218121 849.3978277 -2697.7822198

```
#### coefficients for R63
> coef.R63<-cbind(coef(model.F)[1],coef(model.F)[2])
> coef.R63
               [1] [2](Intercept) 434.7433 0.9218121
 #### coefficients for R67
> coef.R67<-cbind(coef(model.F)[1]+coef(model.F)[3], coef(model.F)[2])
> coef.R67
               [1] [2](Intercept) 1284.141 0.9218121
 #### coefficients for R68
> coef.R68<-cbind(coef(model.F)[1]+coef(model.F)[4], coef(model.F)[2])
> coef.R68
                [1] [2](Intercept) -2263.039 0.9218121
```

```
par(mfrow=c(2,2))
```

```
satfruit1.R63=satfruit1[satfruit1$SArea=="R63",]
plot(satfruit1.R63$FR,satfruit1.R63$OBS,main="R63")
abline(coef.R63,col="green",lwd=2)
```

```
satfruit1.R67=satfruit1[satfruit1$SArea=="R67",]
plot(satfruit1.R67$FR,satfruit1.R67$OBS,main="R67")
abline(coef.R67,col="blue",lwd=2)
```

```
satfruit1.R68=satfruit1[satfruit1$SArea=="R68",]
plot(satfruit1.R68$FR,satfruit1.R68$OBS,main="R68")
abline(coef.R68,col="red",lwd=2)
```
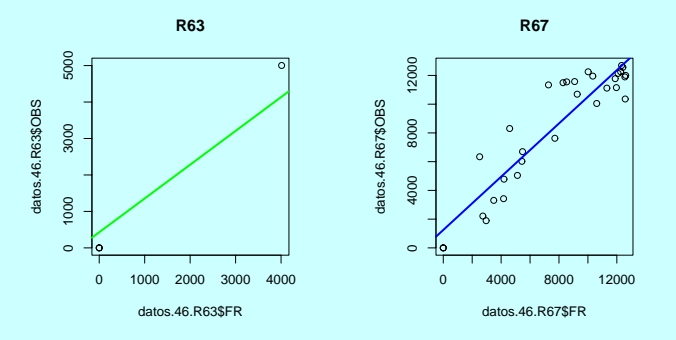

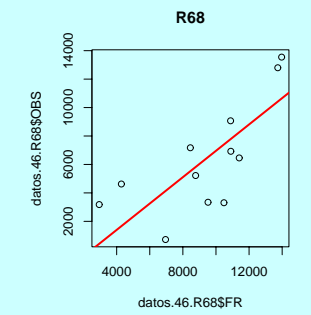

# **Plot the individual predictions versus the observed data. Add a diagonal line to the plot.**

```
par(mfrow=c(1,1))
prediccion<-predict.lm(model.F)
plot(satfruit1$OBS,prediccion,ylab="fitted values",xlab="y",
type="n", main="Fitted vs. Observed")
abline(0, 1, \text{col} = "red", \text{lwd}=2)text(satfruit1$OBS,prediccion)
```
**Fitted vs. Observed**

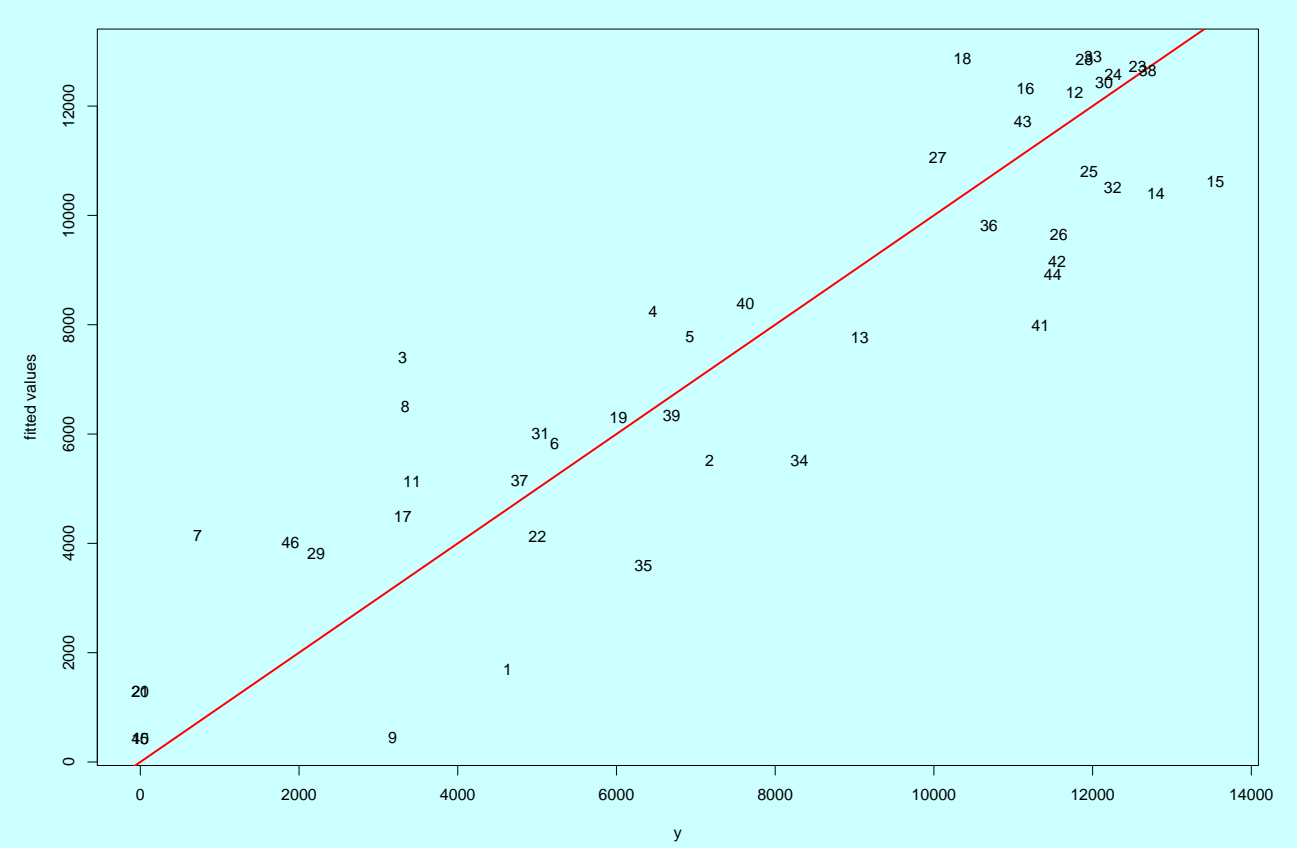

**Do a barplot to graph simultaneously the predicted totals (using the regression model) and the direct estimates by areas. Recall that the direct estimate by areas is calculated multiplying the observed mean by the total number of classified segments that are: 119, 703, and 564 for R63, R67, and R68, respectively**

```
means.AREAS<-sapply(split(satfruit$OBS,satfruit$SArea),mean)
TOTAL.AREAS<-means.AREAS*c(119,703, 564)
> TOTAL.AREAS
     R63 R67 R68
198466.5 5867470.0 3589159.5
> TOTAL.AREASPRED<-predict(model.F, newdata)
       1 2 3
```
89891.34 4498439.95 2655771.39

>resumen<-rbind(TOTAL.AREAS,TOTAL.AREASPRED)

> resumen

R63 R67 R68 TOTAL.AREAS 198466.50 5867470 3589159 TOTAL.AREASPRED 89891.34 4498440 2655771

par $(mfrow=c(1,1))$ 

row.names(resumen)<-c("Direct Est.","Model Prediction")

barplot(resumen/10000,legend=rownames(resumen),main="Direct estimates

```
and Predicted Fruits Totals in ha.", beside=TRUE, col=c(3,4))
```
> sum(TOTAL.AREASPRED)

[1] 7244103

> sum(TOTAL.AREASPRED)/10000 #Total number of hectares in Comarca VII [1] 724.4103

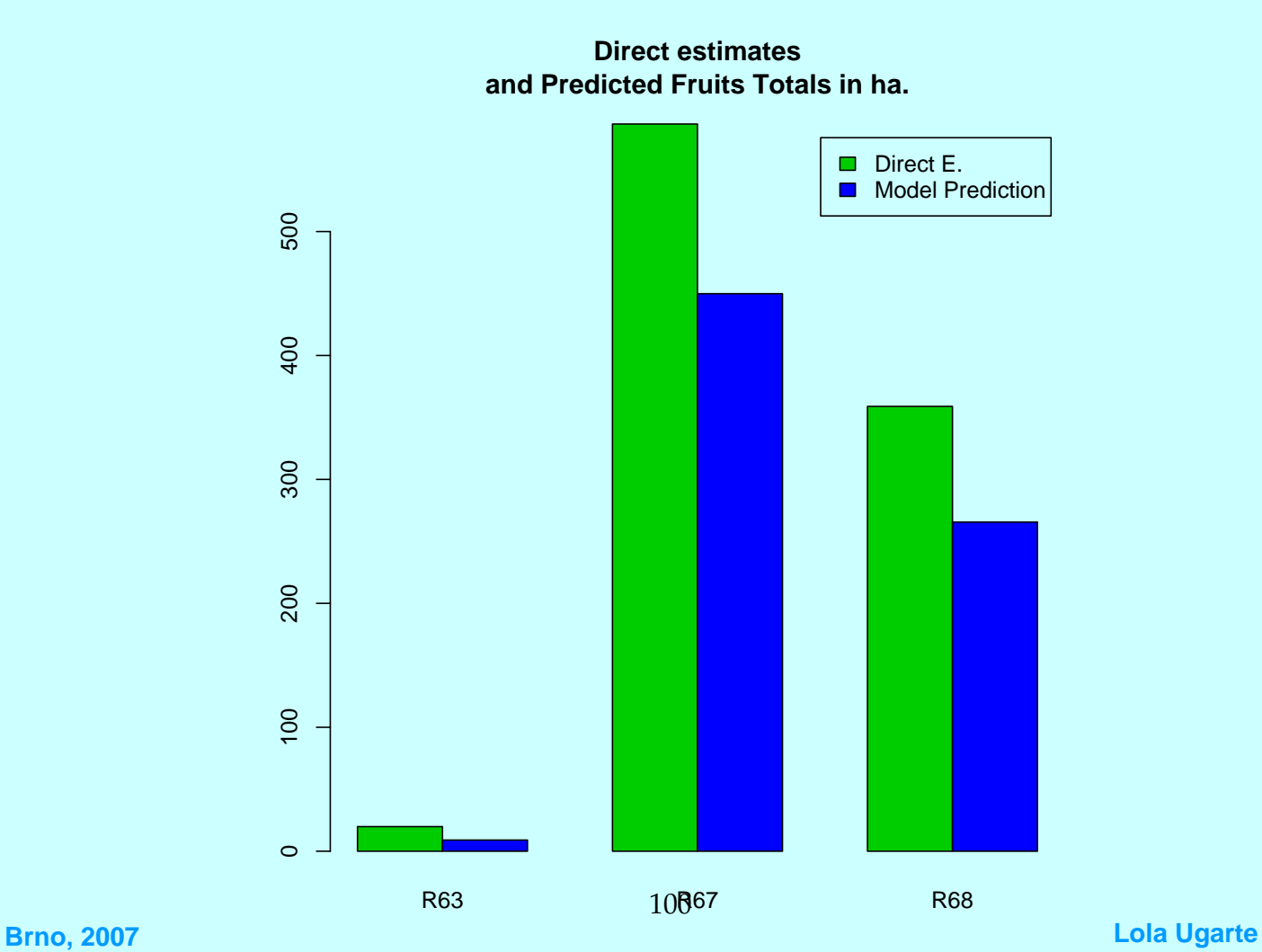